### **Basic of DCNN : AlexNet and VggNet 08 May 2017**

**ISL lab Seminar**

**Han-Sol Kang**

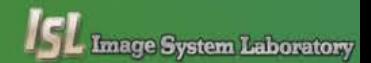

## **Contents**

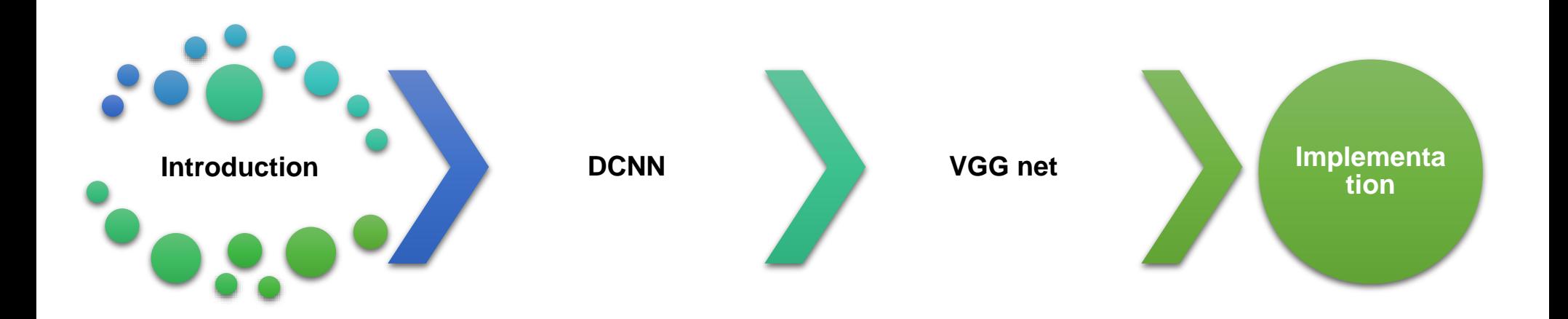

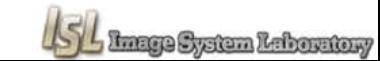

# **Introduction**

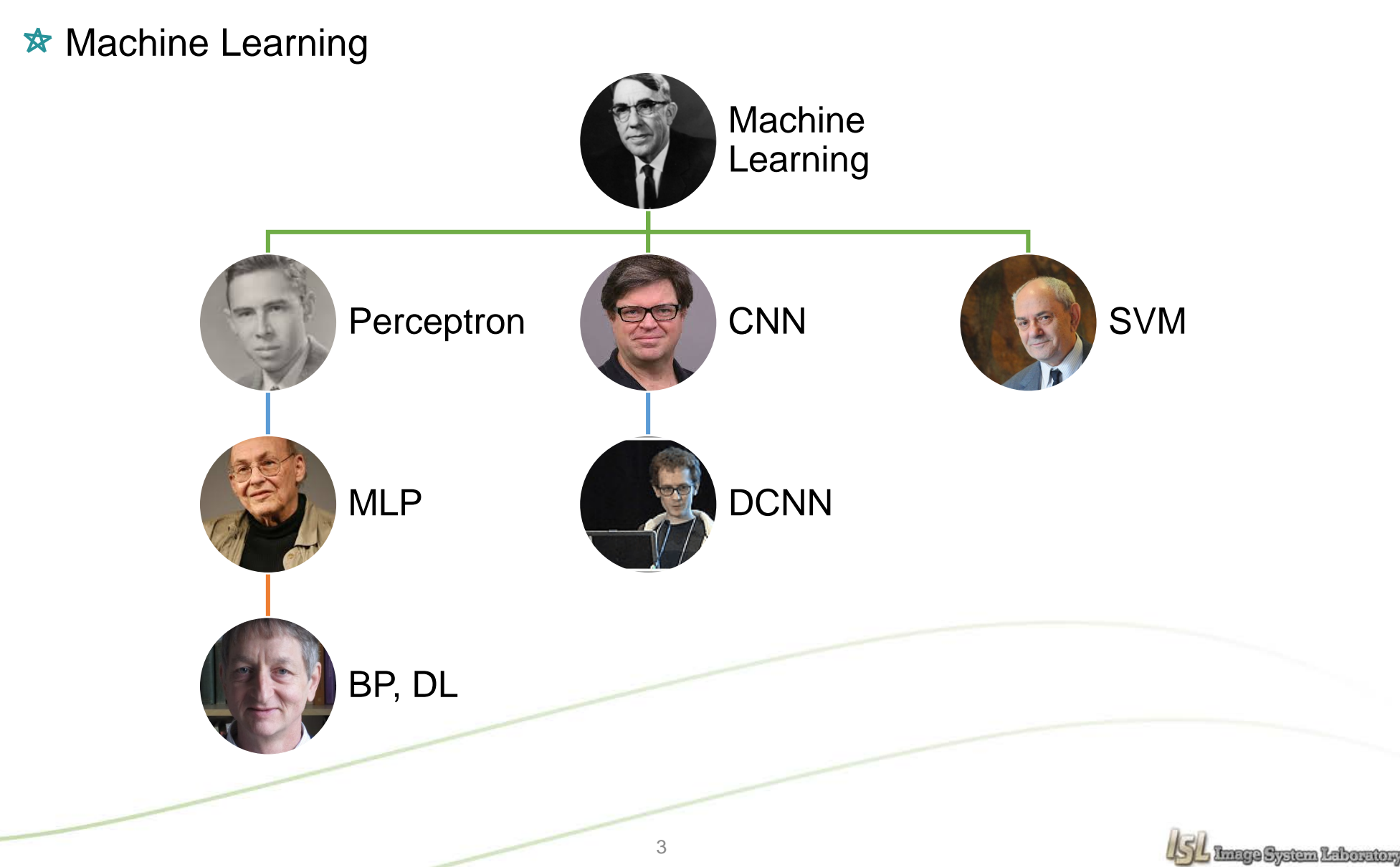

## **Introduction**

**★ CNN** 

![](_page_3_Figure_3.jpeg)

![](_page_3_Picture_4.jpeg)

## **Introduction**

### **★ CNN**

![](_page_4_Figure_3.jpeg)

![](_page_4_Picture_4.jpeg)

## **DCNN**

#### \* AlexNet

![](_page_5_Figure_3.jpeg)

ReLU(Rectified Linear Unit)

![](_page_5_Figure_5.jpeg)

#### **"We used the wrong type of non-linearity"**

Geoffrey Hinton

![](_page_5_Figure_8.jpeg)

SL Image System Laboratory

### **★ Convolutional network hit**

![](_page_6_Picture_3.jpeg)

![](_page_6_Figure_4.jpeg)

![](_page_6_Picture_5.jpeg)

### **★ ConvNet Configuration**

![](_page_7_Picture_307.jpeg)

![](_page_7_Picture_4.jpeg)

### $\star$  Training

Mini-batch gradient descent with momentum (batch size : 256, momentum : 0.9)

$$
W \leftarrow W - \eta \frac{\partial L}{\partial W} \qquad v \leftarrow \alpha v - \eta \frac{\partial L}{\partial W}
$$

$$
W \leftarrow W + v
$$

- Weight decay(L<sub>2</sub>, 5.10<sup>-4</sup>) & dropout (0.5) regularization
- 초기 learning rate는 10<sup>-2</sup>로 설정
- A 네트워크 트레이닝 ━━ 깊은 네트워크 트레이닝(초기 4개 Conv, 3개의 FC)

![](_page_8_Picture_8.jpeg)

### $\star$  Training

**Data augmentation(flip, RGB color shift, rescaling)** 

![](_page_9_Figure_4.jpeg)

![](_page_9_Picture_5.jpeg)

### \* Testing

- 테스팅 스케일 Q를 사용
- 첫번째 FC layer는 7x7 conv.layer 마지막 두 개의 FC layer는 1x1 conv.layer
- Dense evaluation을 이용. (multi-crop 방식과 같이 사용시 성능 향상)

![](_page_10_Figure_6.jpeg)

![](_page_10_Picture_7.jpeg)

![](_page_10_Picture_8.jpeg)

### \* Classification experiments

![](_page_11_Picture_289.jpeg)

![](_page_11_Picture_290.jpeg)

![](_page_11_Picture_5.jpeg)

### \* Classification experiments

![](_page_12_Picture_240.jpeg)

![](_page_12_Picture_241.jpeg)

![](_page_12_Picture_5.jpeg)

**★ Conclusion** 

- 3x3의 아주 작은 컨볼루션 필터를 이용해 깊은 네트워크 구조를 평가.
- 네트워크의 깊이가 깊어질수록 분류 정확도에 도움을 주는 것을 확인.
- 전통적인 ConvNet 구조에서 깊이를 증가시켜 좋은 성능을 확인.
- VGG-16 & VGG-19 모델 공개

![](_page_13_Picture_7.jpeg)

**import tensorflow as tf import matplotlib.pyplot as plt**

**from tensorflow.examples.tutorials.mnist import input\_data**  $mnist = input data.read data sets("MNIST data", one hot=True)$ 

**learning\_rate = 0.001 training\_epochs = 15 batch\_size = 100**

**X = tf.placeholder(tf.float32, [None, 784]) X\_img = tf.reshape(X, [-1, 28, 28, 1]) Y = tf.placeholder(tf.float32, [None, 10])**

**#첫번째 레이어 W1 = tf.Variable(tf.random\_normal([3, 3, 1, 32], stddev=0.01))**

**L1 = tf.nn.conv2d(X\_img, W1, strides=[1, 1, 1, 1], padding='SAME')**  $L1 = tf.nn.relu(L1)$ **L1 = tf.nn.max\_pool(L1, ksize=[1, 2, 2, 1], strides=[1, 2, 2, 1], padding='SAME')**

#### **#두번째 레이어**

**W2 = tf.Variable(tf.random\_normal([3, 3, 32, 64], stddev=0.01)) L2 = tf.nn.conv2d(L1, W2, strides=[1, 1, 1, 1], padding='SAME')**  $L2 = tf.nn$ **.relu(L2) L2 = tf.nn.max\_pool(L2, ksize=[1, 2, 2, 1], strides=[1, 2, 2, 1], padding='SAME') L2 = tf.reshape(L2, [-1, 7\*7\*64]) #FC 연결하기 위해 벡터로**

**W3 = tf.get\_variable("W3", shape=[7\*7\*64,10], initializer=tf.contrib.layers.xavier\_initializer())**  $b = tf.Variable(tf.random_norm[10])$  $hypothesis = tf.matmul(L2,W3) + b$ 

15  $\text{cost} = \text{tf}, \text{reduce} \text{ mean}(\text{tf}, \text{nn}, \text{softmax} \text{ cross entropy with } \text{logits}(\text{logits}=\text{hypothesis}, \text{labels}=\text{Y}))$ **optimizer = tf.train.AdamOptimizer(learning\_rate=learning\_rate).minimize(cost)**

**sess = tf.Session() sess.run(tf.global\_variables\_initializer()) print('Learning started. It takes sometime') for epoch in range(training\_epochs): avg\_cost=0**  $total \text{ batch} = \text{int}(\text{mnist.train}.\text{num} \text{ examples} / \text{batch size})$ **for i in range(total\_batch): batch\_xs , batch\_ys = mnist.train.next\_batch(batch\_size) feed\_dict={X:batch\_xs, Y:batch\_ys} c,\_, = sess.run([cost, optimizer], feed\_dict=feed\_dict) avg\_cost+=c/total\_batch print('Epoch:', '%04d' % (epoch+1), 'cost =', '{:.9f}'.format(avg\_cost)) print('Learning finished')**

```
\text{correct prediction} = \text{tf.}equal(tf.argmax(hypothesis,1), \text{tf.}argmax(Y,1))
accuracy = tf.reduce_mean(tf.cast(correct_prediction, tf.float32))
```
**print('Accuracy', sess.run(accuracy, feed\_dict={X:mnist.test.images, Y:mnist.test.labels}))**

Epoch: 0001 cost = 0.366208560 Epoch: 0002 cost = 0.091067037 Epoch: 0003 cost = 0.067395312 Epoch: 0004 cost = 0.054241491 Epoch: 0005 cost = 0.046002268 Epoch: 0006 cost = 0.039577450 Epoch: 0007 cost = 0.034572003 Epoch:  $0008 \text{ cost} = 0.030414227$ Epoch: 0009 cost = 0.026961391 Epoch: 0010 cost = 0.024227326 Epoch: 0011 cost = 0.020874776 Epoch:  $0012 \cos t = 0.018590417$ Epoch: 0013 cost = 0.016660221 Epoch: 0014 cost = 0.014668066 Epoch: 0015 cost = 0.012948724 Learning finished Accuracy 0.9884

![](_page_14_Picture_16.jpeg)

![](_page_15_Figure_2.jpeg)

![](_page_15_Picture_3.jpeg)

**import tensorflow as tf import random import matplotlib.pyplot as plt**

**from tensorflow.examples.tutorials.mnist import input\_data**

**tf.set\_random\_seed(777) # reproducibility**

 $mnist = input data.read data sets("MNIST data", one hot=True)$ 

#### **# hyper parameters**

**learning\_rate = 0.001 training\_epochs = 15 batch\_size = 100**

**# dropout (keep\_prob) rate 0.7~0.5 on training, but should be 1 for testing**  $keep-prob = tf.placeholder(tf.float32)$ 

#### **# input place holders**

**X = tf.placeholder(tf.float32, [None, 784]) X\_img = tf.reshape(X, [-1, 28, 28, 1]) # img 28x28x1 (black/white) Y = tf.placeholder(tf.float32, [None, 10])**

#### **# L1 ImgIn shape=(?, 28, 28, 1) W1 = tf.Variable(tf.random\_normal([3, 3, 1, 32], stddev=0.01)) L1 = tf.nn.conv2d(X\_img, W1, strides=[1, 1, 1, 1], padding='SAME')**  $L1 = tf.nn$ .relu(L1) **L1 = tf.nn.max\_pool(L1, ksize=[1, 2, 2, 1], strides=[1, 2, 2, 1], padding='SAME')**  $L1 = tf$ .nn.dropout( $L1$ , keep\_prob=keep\_prob)

**…**

#### **# L5 Final FC 625 inputs -> 10 outputs**

 $W5 = tf.get$  variable(" $W5$ ", shape=[625, 10], **initializer=tf.contrib.layers.xavier\_initializer())**  $b5 = tf.Variable(tf.random normal([10]))$  $logits = tf$ 

#### **# define cost/loss & optimizer**

**cost = tf.reduce\_mean(tf.nn.softmax\_cross\_entropy\_with\_logits( logits=logits, labels=Y)) optimizer = tf.train.AdamOptimizer(learning\_rate=learning\_rate).minimize(cost) # initialize**

**sess = tf.Session() sess.run(tf.global\_variables\_initializer())**

#### **# train my model print('Learning started. It takes sometime.') for epoch in range(training\_epochs):**  $avg \ncost = 0$  $total \text{ batch} = \text{int}(mnist, train, num examples / batch size)$

**for i in range(total\_batch): batch\_xs, batch\_ys = mnist.train.next\_batch(batch\_size) feed** dict =  $\{X: \text{batch xs, Y: batch ys, keep prob: 0.7}\}$  $c$ ,  $=$   $\text{sess.run}(\text{cost, optimizer}, \text{feed} \cdot \text{dict} = \text{feed} \cdot \text{dict})$ avg  $\cos t$  **+=**  $\cos t$  **/**  $\cot a$ **l**  $\cot a$ **l** 

**print('Epoch:', '%04d' % (epoch + 1), 'cost =', '{:.9f}'.format(avg\_cost))**

#### **print('Learning Finished!')**

**correct\_prediction = tf.equal(tf.argmax(logits, 1), tf.argmax(Y, 1)) accuracy = tf.reduce\_mean(tf.cast(correct\_prediction, tf.float32)) print('Accuracy:', sess.run(accuracy, feed\_dict={ X: mnist.test.images, Y: mnist.test.labels, keep\_prob: 1}))**

Epoch: 0001 cost = 0.409386985 Epoch: 0002 cost = 0.100627775 Epoch: 0003 cost = 0.072903002 Epoch: 0004 cost = 0.060526004 Epoch:  $0005 \text{ cost} = 0.052039743$ 

Epoch: 0006 cost = 0.047962842 Epoch: 0011 cost = 0.032899911 Epoch: 0007 cost = 0.042300057 Epoch: 0012 cost = 0.031550007 Epoch: 0008 cost = 0.039930305 Epoch: 0013 cost = 0.028447655 Epoch: 0009 cost = 0.034254246 Epoch: 0014 cost = 0.028178741 Epoch: 0010 cost = 0.033424444 Epoch: 0015 cost = 0.027132071

Learning Finished! Accuracy: 0.9939

![](_page_16_Picture_25.jpeg)

![](_page_17_Figure_2.jpeg)

![](_page_17_Picture_3.jpeg)

In [1]: import tensorflow as tf

import matplotlib.pyplot as plt import numpy as np import cv2

#레이블 불러오기 label = np.loadtxt('food-101/food-101/meta/labels.txt', delimiter=',', dtvpe=np.str)  $label$   $sz = np.shape(label)$ 

print ('Label 개수 :', label sz[0]) #레이블 확인

Label 개수 : 101

```
In [2]: train = np.loadtxt('food-101/food-101/meta/train.txt', delimiter=',', dtype='bytes').astype(str)
        print (train)
```

```
['apple_pie/1005649' 'apple_pie/1014775' 'apple_pie/1026328' ...,
 'waffles/982668' 'waffles/995085' 'waffles/999047'1
```
In [ ]: train  $sz = np.shape(train)$ 

train img=[]

```
for i in range (train sz[0]):
   label temp = train[i].split('/')]train temp=cv2.imread('food-101/food-101/images/'+ train[i] + '.jpg')
   train temp=cv2.resize(train temp, (256, 256))
   train_img.append([train_temp, label_temp])
```
np.shape(train img)

```
In [14]: label train = train[0].split('')[0]train img=[]train img.append([temp, label_train])
         np.shape(train img)
```
 $Out[14]: (1, 2)$ 

![](_page_18_Picture_15.jpeg)

![](_page_19_Picture_0.jpeg)

![](_page_19_Picture_1.jpeg)